## EPOS | BARCO

# How to Install EXPAND Vision 1M and EXPAND 40+ with ClickShare

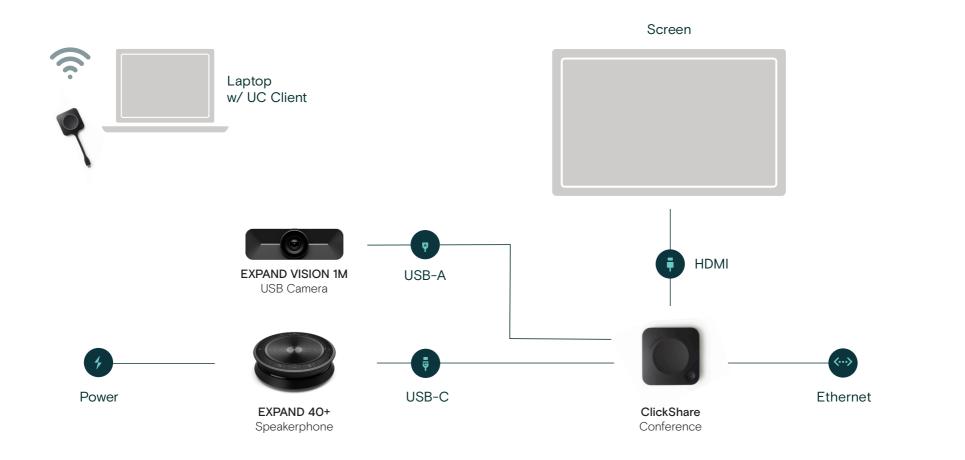

### How to configure EPOS and ClickShare

Configure your ClickShare units individually via ClickShare Configurator or centralize via XMS Cloud. EPOS audio and video devices will automatically activate when connecting ClickShare to your laptop.

### EPOS | BARCO

# How to Install EXPAND Vision 1M and EXPAND 80 with ClickShare

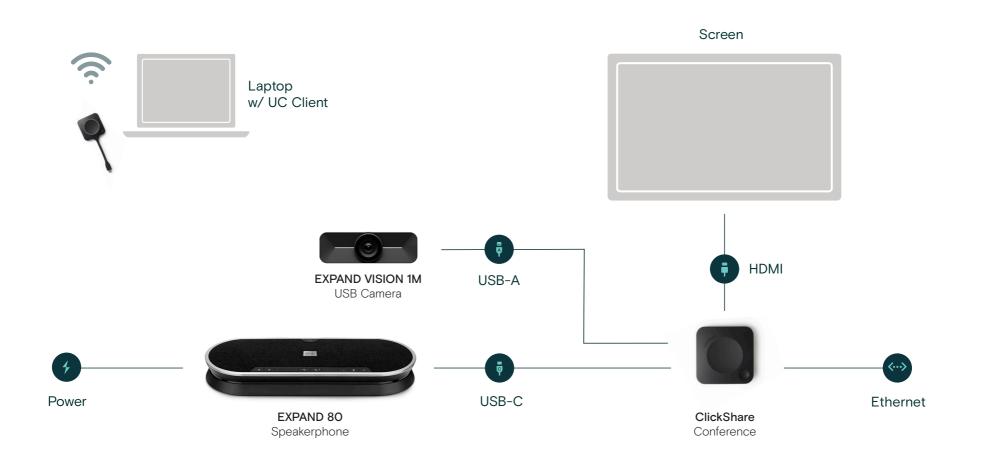

### How to configure EPOS and ClickShare

Configure your ClickShare units individually via ClickShare Configurator or centralize via XMS Cloud. EPOS audio and video devices will automatically activate when connecting ClickShare to your laptop.